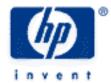

# hp calculators

HP 10s Basic Arithmetic

Practice Doing Arithmetic

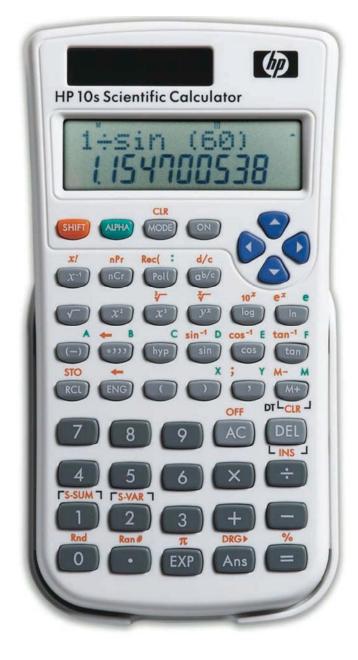

### Practice doing arithmetic

This learning module describes how to carry out simple arithmetic calculations on your HP 10s. Since the HP 10s uses the familiar *algebraic* entry system, you will not need to learn a new method: expressions involving the four basic arithmetic functions are entered in the same left-to-right order that you would write them on paper.

We will work in the main operating mode (i.e. wolf 1).) All these modes are described in greater detail in their respective learning modules and in the HP 10s learning module *Operating Modes and Display Format*..

In the following examples the default display format (floating point) is assumed. If you have changed this format, press these keys to restore the default mode: press until you see Fix Sci Norm. Then press and then Display formats are also discussed in the HP 10s learning module Operating Modes and Display Format.

To be sure your calculator displays the same results as shown below, press [AC] now to clear any previous calculation.

Example 1: Add 721.07 and 223.89

Solution: Press:

7 2 1 • 0 7 + 2 2 3 • 8 9 =

The result appears as soon as = has been pressed.

Answer: 944.96

Once the HP 10s has completed a calculation, the result can be used in another one. This is called a *chain* calculation:

Example 2: Multiply the previous result by 5

Solution:  $\times$  5 =

Answer: 4724.8

Example 3: Calculate  $750.34 \times 36 - 25$ 

Solution: This is a new calculation, but you need not press AC first. Press:

7 5 0 · 3 4 × 3 6 - 2 5 =

Note that you need not put  $750.34 \times 36$  in parentheses because  $\times$  and  $\div$  take priority over + and -: when the - key was pressed, the partial result  $750.34 \times 36$  was displayed, and then the -

key performed the calculation  $(750.34 \times 36) - 25$ .

Answer: 26987.24

Example 4: Calculate  $-75 \times 45$  and  $4.52 \times (-7.1)$ 

#### hp calculators

#### HP 10s Basic Arithmetic

Solution:

To key in negative numbers the key must be pressed *BEFORE* keying in a number. The first calculation can be done like this:

(-) 7 5 × 4 5 =

Likewise, to do the second calculation, press:

4 · 5 2 × (-) 7 · 1 =

Answers: -3375 and -32.092

Parentheses are important in specifying the order of operation. Without parentheses, the HP 10s calculates according to the order of algebraic precedence, that is: multiplications and divisions take priority over addition and subtraction. Trailing parentheses that would be entered just before pressing = can be omitted. Parentheses are entered by pressing the \_\_\_ and \_\_\_ keys. The maximum number of pending operations, including open and closed parentheses is determined by the operator stack and is limited to 24.

Example 5: Calculate  $(73 - 89) \times (523 + 34)$ 

Solution: (73-89)×(523+34)=

Note that the partial results (73 - 89) and (523 + 34) are displayed as soon as the parentheses are closed by pressing the  $\bigcirc$  key. The first parenthesis is not necessary if the  $\bigcirc$  key is pressed before  $\bigcirc$ :

7 3 - 8 9 = x ( 5 2 3 + 3 4 ) =

Also, the last closing parenthesis is not necessary either:

7 3 - 8 9 = x 5 2 3 + 3 4 =

The = key always performs all pending operations.

Answer: -8912

Parentheses are also used for specifying the order in which operations with the same priority must be performed. Compare the following two examples.

Example 6: Calculate  $\frac{8/3}{5}$ 

<u>Solution:</u> 8 ÷ 3 ÷ 5 =

Parentheses are not necessary in this case because as soon as the second  $\div$  key is pressed, the pending operation 8/3 is done, as intended.

<u>Answer:</u> 0.533333333

## hp calculators

## HP 10s Basic Arithmetic

Example 7: Calculate  $\frac{8}{3/5}$ 

Solution: 8 ÷ (3 ÷ 5 =

Answer: 13.33333333